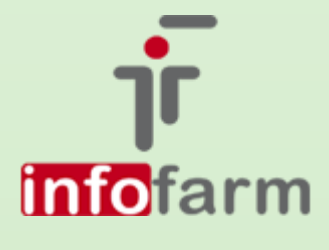

Zintegrowany System Monitorowania Obrotu Produktami Leczniczymi

# Infofarm dla apteki na marzec 2019 rok

(Wersja o numerze 129.24 lub wyższym.)

bogdan sypień

# Spis treści

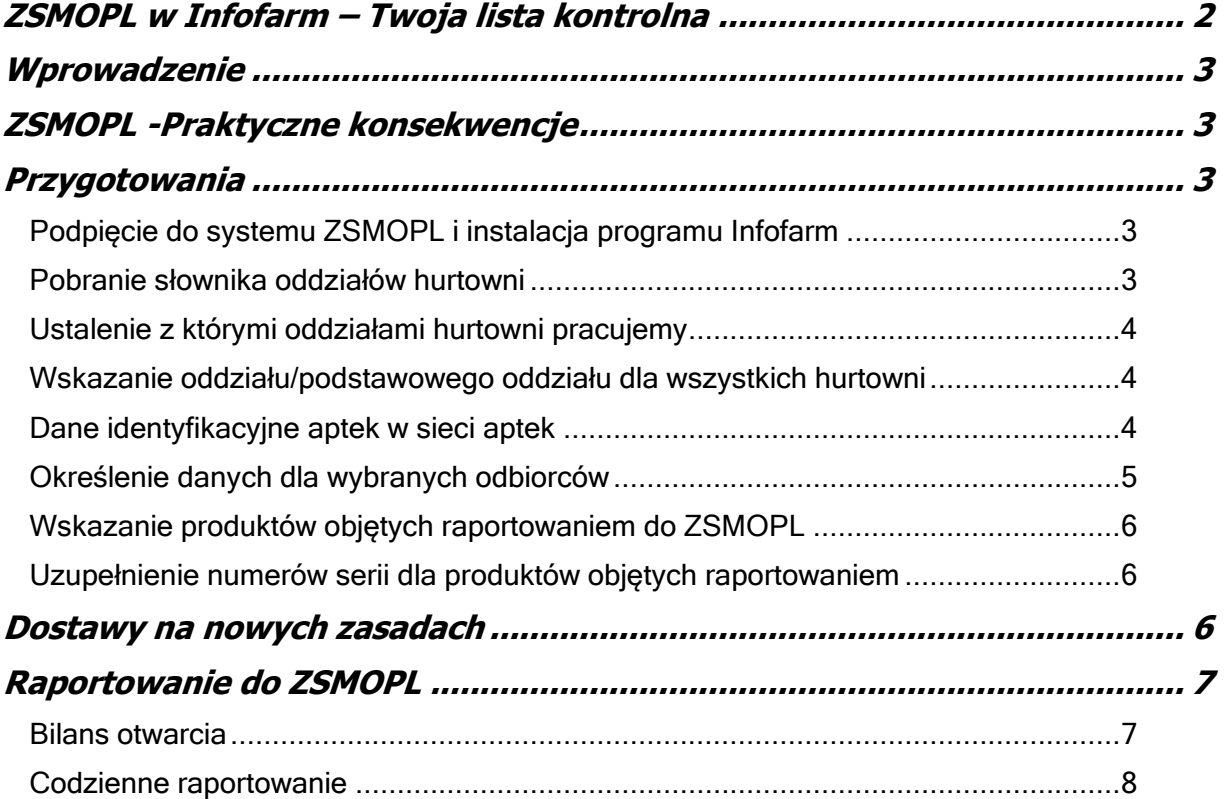

**1** 

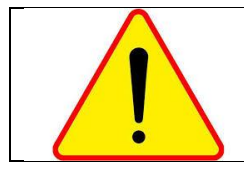

Zawarte w niniejszym opisie zasady dotyczą wyłącznie **produktów leczniczych** i **innych wyrobów refundowanych**. Nie dotyczą więc suplementów, kosmetyków, itd.

# <span id="page-2-0"></span>ZSMOPL w Infofarm – Twoja lista kontrolna

Do końca marca

- ✓ Ustaw oddziały dla wszystkich dostawców produktów leczniczych
- ✓ Wskaż produkty objęte raportowaniem
- ✓ Ustaw parametry odbiorcom produktów leczniczych
- ✓ Uzupełnij numery serii dla produktów leczniczych

Do 1 kwietnia

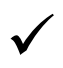

✓ Zaraportuj bilans otwarcia

Od 1 kwietnia w codziennej pracy

- 
- ✓ Księguj wszystkie operacje magazynowe na koniec dnia
- ✓ Przyjmując dostawy, wskazuj oddział
- ✓ Generuj i wysyłaj codzienny raport do ZSMOPL
- ✓ Raportuj odmowy dla produktów deficytowych

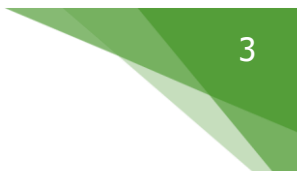

### <span id="page-3-0"></span>Wprowadzenie

Za tydzień, dokładnie od dnia 1 kwietnia, wchodzi w życie kolejny obowiązek obciążający apteki – obowiązek raportowania do Zintegrowanego Systemu Monitorowania Obrotu Produktami Leczniczymi. Idea polega na tym, że podmioty rynku farmaceutycznego, w tym apteki raportują w cyklu dobowym stany oraz operacje przychodowe i rozchodowe na produktach refundowanych i pozostałych produktach leczniczych. W efekcie w bazie danych systemu ZSMOPL (P2) dostępna będzie informacja o stanach magazynowych każdej apteki w Polsce.

Niestety, jak to ostatnio bywa, skutkiem ubocznym tego projektu jest kolejna komplikacja niektórych czynności w aptece oraz dodatkowa praca dla Państwa.

## <span id="page-3-1"></span>ZSMOPL -Praktyczne konsekwencje

Jest ich całkiem sporo:

- 1. Należy wskazać produkty objęte raportowaniem.
- 2. Należy uzupełnić numery serii.
- 3. Należy określić oddziały dla hurtowni i parametry dla odbiorców produktów leczniczych.
- 4. Rejestrowanie operacji magazynowych z datą wsteczną, na przykład zaksięgowanie dostawy z datą wczorajszą jest wykluczone. Wykluczone jest również utrzymywanie otwartego dokumentu RW w kolejnych dniach. Na koniec dnia RW albo księgujemy, albo kasujemy.
- 5. Przyjmując dostawę musimy wskazać konkretny i prawdziwy oddział hurtowni/dostawcy. Ci z Państwa, którzy współpracują z wieloma oddziałami jednej hurtowni muszą wskazywać za każdym razem, który to oddział dostarczył towar.
- 6. Jednorazowo, na start, musimy zaraportować bilans otwarcia, to jest wygenerować i przesłać raport o stanach magazynowych na koniec 31 marca 2019 roku. Robimy to albo wieczorem tego dnia (po zamknięciu apteki), albo najpóźniej dnia 1 kwietnia.
- 7. Codziennie generujemy i przesyłamy raport do ZSMOPL.
- 8. W razie potrzeby raportujemy odmowy dla leków deficytowych.
- 9. Monitorujemy wymianę informacji z ZSMOPL. Raport może zostać odrzucony lub nie wysłany. Na przykład z powodu braku Internetu. Musimy to sprawdzać.

#### <span id="page-3-2"></span>Przygotowania

#### <span id="page-3-3"></span>Podpięcie do systemu ZSMOPL i instalacja programu Infofarm

Zaczynamy oczywiście od skonfigurowania komunikacji z systemem P2, co większość z Państwa ma już za sobą. Następnie musimy postarać się o wersję programu Infofarm przystosowaną do aktualnych wymagań ZSMOPL, które po raz kolejny uległy zmianie. Jest to wersja programu o numerze 129.24 lub wyższym.

#### <span id="page-3-4"></span>Pobranie słownika oddziałów hurtowni

Rozszerzyliśmy funkcjonalność programu Infofarm o rejestr hurtowni farmaceutycznych, dostępny na <https://rejestrymedyczne.csioz.gov.pl/>. Po zainstalowaniu nowej wersji należy koniecznie wykonać operację pobrania CBT – rejestr hurtowni zostanie wczytany. Rejestr będzie systematycznie aktualizowany. Rejestr zawiera wykaz hurtowni i oddziałów i co najważniejsze identyfikatory oddziałów nadane przez CSIOZ. Analogiczne, jak identyfikatory aptek. Te identyfikatory są raportowane do ZSMOPL.

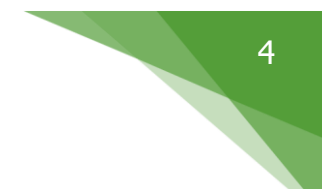

#### <span id="page-4-0"></span>Ustalenie z którymi oddziałami hurtowni pracujemy

Jeśli macie Państwo wątpliwości co do tego, z którego konkretnie oddziału hurtowni przychodzi towar, należy to ustalić. Będzie nam to potrzebne na dalszym etapie. Szczególnym przypadkiem mogą tutaj być producenci (np. Astra Zeneca), dla której dostawcą do Państwa apteki jest konkretny oddział, konkretnej hurtowni.

#### <span id="page-4-1"></span>Wskazanie oddziału/podstawowego oddziału dla wszystkich hurtowni

Przechodzimy do **System**→**Podstawowe słowniki**→**Kontrahenci** i w polu **Hurtownia w rejestrze** wskazujemy odpowiedni/podstawowy oddział, z którym współpracujemy (rysunek).

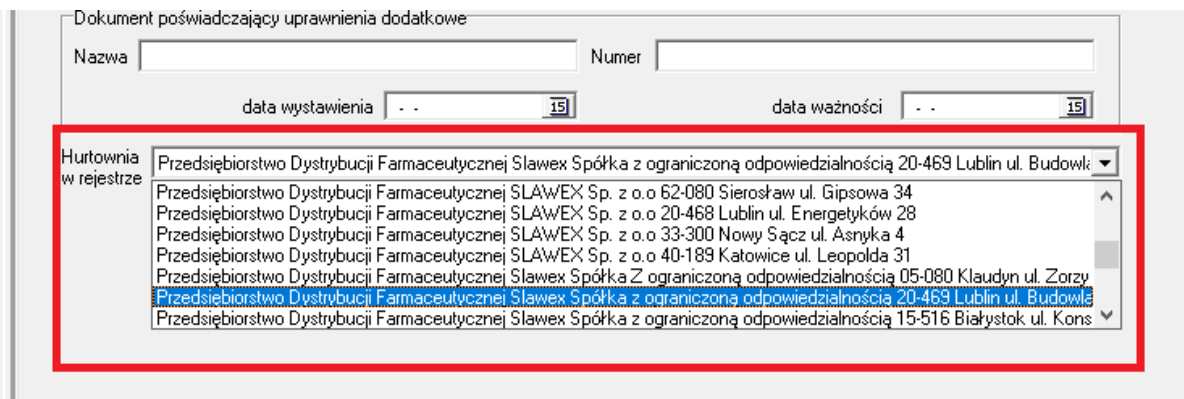

Po wybraniu oddziału zostanie uzupełniona sekcja danych **SMOPL** (rysunek).

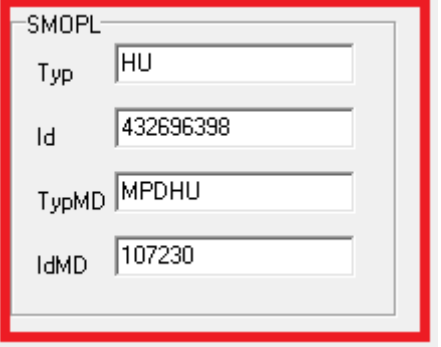

- Typ : HU hurtownia
- Id : REGON hurtowni 9 znakowy
- TypMD : MPDHU tym Md dla hurtowni
- IdMD : Id hurtowni z Rejestru Hurtowni Farmaceutycznych na csioz.gov.pl

Oddział wskazany w tym miejscu będzie oddziałem domyślnym, raportowanym do ZSMOPL w sytuacji, gdy nie wybierzemy innego w Dostawach.

#### <span id="page-4-2"></span>Dane identyfikacyjne aptek w sieci aptek

Dla operacji przesunięć produktów leczniczych (MMP i MMR) do ZSMOPL raportujemy dane naszych aptek. Dane naszych wpisujemy w odpowiednich kontrahentów, w każdej z aptek oddzielnie. Sekcja ZSMOPL winna wyglądać jak na poniższym rysunku.

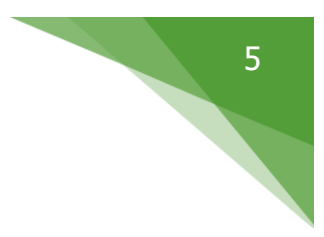

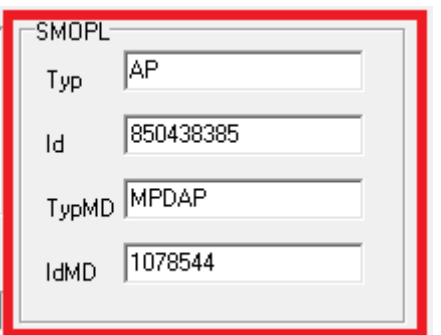

Analogicznie, jak dla hurtowni:

Typ : AP

Id: REGON

TypMD : MPDAP

IdMD : Id apteki z Rejestru Aptek na csioz.gov.pl

#### <span id="page-5-0"></span>Określenie danych dla wybranych odbiorców

System ZSMOPL dzieli podmioty z otoczenia apteki na dwie grupy:

- $\triangleright$  Podmioty raportujące hurtownie, podmioty odpowiedzialne, apteki
- ➢ Podmioty nie raportujące do ZSMOP np. osoba fizyczna, przychodnia, itd.

Dla podmiotów pierwszego rodzaju raportujemy szczegółowo (wymagane wszystkie pola sekcji ZSMOPL). Dla podmiotów drugiego rodzaju - trzy lub dwa. Wydaje się, że interesują nas tylko trzy przypadki.

- ➢ PR podmiot wykonujący działalność leczniczą na zasadzie praktyki zawodowej indywidualnej lub grupowej lekarzy, lekarzy dentystów, pielęgniarek, położnych,
- ➢ PW podmiot wykonujący działalność leczniczą inny niż PR,
- ➢ FP podmiot gospodarczy polski, inny niż PO, HU, AP, PW, PR.

W takim przypadku musimy:

- ➢ Dla PR i FP wypełniamy:
- Typ : PR lub FP
- Id : REGON 9-cyfrowy
- TypMD : *nie wypełniamy*
- IdMD : *nie wypełniamy*
	- ➢ Dla PW wypełniamy:

Typ : PW

Id : REGON 9-cyfrowy

TypMD : *nie wypełniamy*

IdMD : REGON 14 -znakowy zakładu leczniczego w ramach podmiotu – zgodny z rejestrem podmiotów leczniczych

Jeżeli nie wypełnimy odpowiednich danych, program Infofarm zaraportuje rodzaj odbiorcy - osoba fizyczna (OF).

#### <span id="page-6-0"></span>Wskazanie produktów objętych raportowaniem do ZSMOPL

Raportowaniu podlegają produkty, które mają flagę "Podlega raportowaniu SMOPL" (Towary→Dane podstawowe) oznaczoną. Stanie się to po wykonaniu operacji **Pobrania CBT** i znanej operacji **Aktualizacja wszystkich z CBT** (co robimy zaraz po wgraniu nowej wersji programu).

Tu jednak rodzą się wątpliwości interpretacyjne. Zgodnie z ustawą Prawo farmaceutyczne, raportowaniu do ZSMOPL podlegają produkty lecznicze i inne wyroby refundowane. Wątpliwość dotyczy surowców recepturowych. Literalnie surowce recepturowe wyczerpują definicję produktu leczniczego. Jednak otrzymaliśmy od ZSMOPL informację, że nie podlegają raportowaniu! Dlatego też nie oznaczyliśmy surowców recepturowych jako podlegających raportowaniu.

#### <span id="page-6-1"></span>Uzupełnienie numerów serii dla produktów objętych raportowaniem

Wchodzimy w Towary i włączam filtr !SMOPL brak serii. Program zwraca listę produktów, które są objęte raportowaniem, a nie ma w systemie aptecznym informacji o numerze serii. Są to najprawdopodobniej produkty lecznicze kategorii OTC, dla których dostawy były wprowadzane z ręki. Musimy dla takich produktów uzupełnić numer serii sczytując go z opakowania.

Uwaga! Przy braku numeru serii raport jest odrzucany przez ZSMOPL!

#### <span id="page-6-2"></span>Dostawy na nowych zasadach

Z punktu widzenia ZSMOPL ważny jest nie tylko która hurtownia, ale który konkretnie oddział dostarcza nam towar. Podobnie jak to jest z aptekami, każdy oddział hurtowni ma unikalny identyfikator w ramach systemu. Rozróżnijmy dwie sytuacje.

❖ Apteka współpracuje tylko z jednym oddziałem dla wszystkich hurtowni

Tu sprawa jest prosta. Po wskazaniu oddziału w kontrahentach (opis wyżej) w zasadzie nic się nie zmienia. Z zastrzeżeniem, że nie jest już możliwe zaksięgowanie dzisiaj dostawy z datą wczorajszą.

❖ Apteka współpracuje z więcej niż jednym oddziałem

W takim przypadku każdorazowo musimy wskazać z którego konkretnie oddziału przychodzi dostawa. Jak to praktycznie wygląda?

➢ Wczytywanie dostawy z pliku

Jeżeli plik dostawy zawiera numer koncesji, to na tej podstawie program automatycznie wybiera oddział. To najbezpieczniejsze i najwygodniejsze rozwiązanie. Dlatego warto o to zadbać! Na pewno numer koncesji jest dostępny w formacie XML, choć niekoniecznie prawidłowy. Warto tutaj nacisnąć hurtownie. Jeżeli plik dostawy nie zawiera numeru koncesji lub jest on błędny/błędnie zapisany, program nie wybierze automatycznie oddziału. Musimy oddział wybrać ręcznie. W przeciwnym wypadku, gdy pole w dostawach o nazwie **Oddział** (rysunek) nie jest wypełnione, program będzie raportował do ZSMOPL oddział wybrany w kontrahencie jako podstawowy (pole "Hurtownia w rejestrze.

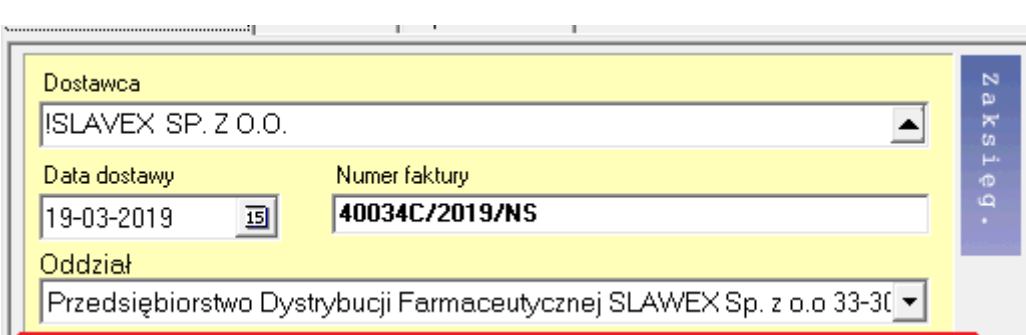

Wskazanie niewłaściwego oddziału może skutkować na etapie przetwarzania danych zakwestionowaniem raportu.

#### <span id="page-7-0"></span>Raportowanie do ZSMOPL

Operacja musi być wykonana na stanowisku sprzedażowym przygotowanym do realizacji eRecept! (certyfikaty)

Raportowanie do systemu ZSMOPL wykonujemy w ramach funkcjonalności dostępnych po uruchomieniu **Sprawozdawczość**→**SMOPL** (rysunek).

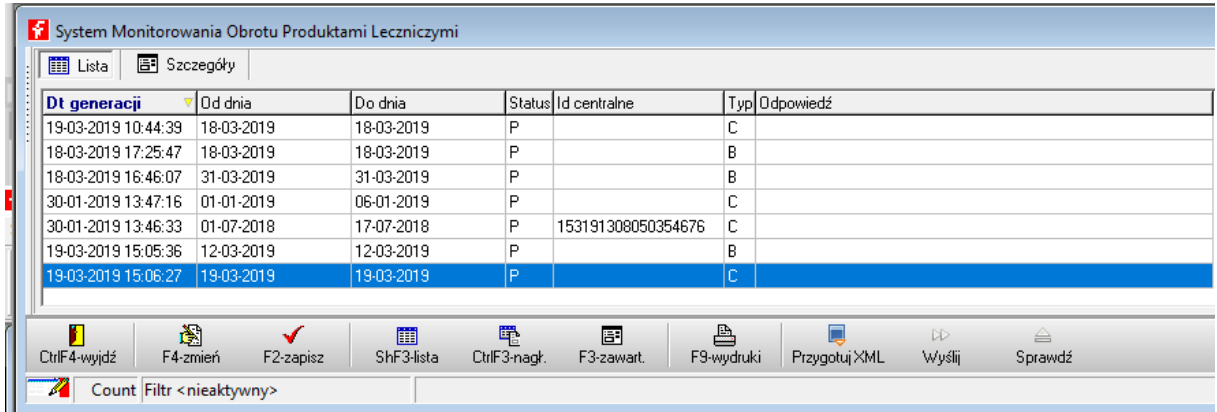

Operacja składa się z czterech czynności:

- ➢ Zdefiniowanie parametrów raportu (okres, rodzaj),
- ➢ Przygotowania raportu (**Przygotuj XML**),
- ➢ Wysłanie raportu do ZSMOPL (**Wyślij**),
- ➢ Sprawdzenie statusu raportu w ZSMOPL (**Sprawdź**).

Wykonanie ostatniej czynności jest teoretycznie nieobowiązkowe. Jednak, jeśli jej nie wykonamy to nie dowiemy się, czy raport został przyjęty.

#### <span id="page-7-1"></span>Bilans otwarcia

Raportowanie zaczynamy od przesłania bilansu otwarcia. Po zakończeniu pracy w dniu 31 marca, najpóźniej dnia następnego, to jest 1 kwietnia, musimy zaraportować bilans otwarcia. W tym celu dopisujemy raport (Ins lub plusik), wypełniamy pola:

Od dnia: 31,03.2019

Do dnia: 31.03.2019

Typ raportu: Bilans otwarcia

7

Tak, jak to jest pokazane na rysunku.

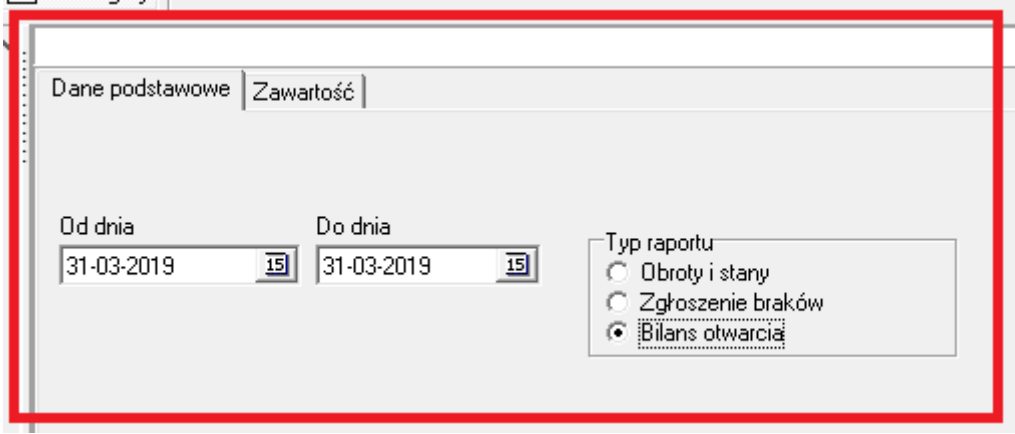

Zatwierdzamy (np. F2) i wciskamy **Przygotuj XML**. Operacja jest dość czasochłonna, może potrwać kilkanaście minut. Czekamy. Gdy raport będzie już gotowy, wciskamy **Wyślij**.

#### <span id="page-8-0"></span>Codzienne raportowanie

Codzienne raportowanie może być realizowane ręcznie, na analogicznych zasadach jak opisany wcześniej bilans otwarcia. Po okiełznaniu tematu, po jakimś czasie, będzie możliwość zdefiniowania automatu lub skrótu na pulpicie. Należy uruchomić program apteka.exe SMOPL. W celu skonfigurowania automatu, należy w harmonogramie IFTlo zdefiniować operację uruchamiania w cyklu dobowym. Definicja przykładowa na poniższym rysunku.

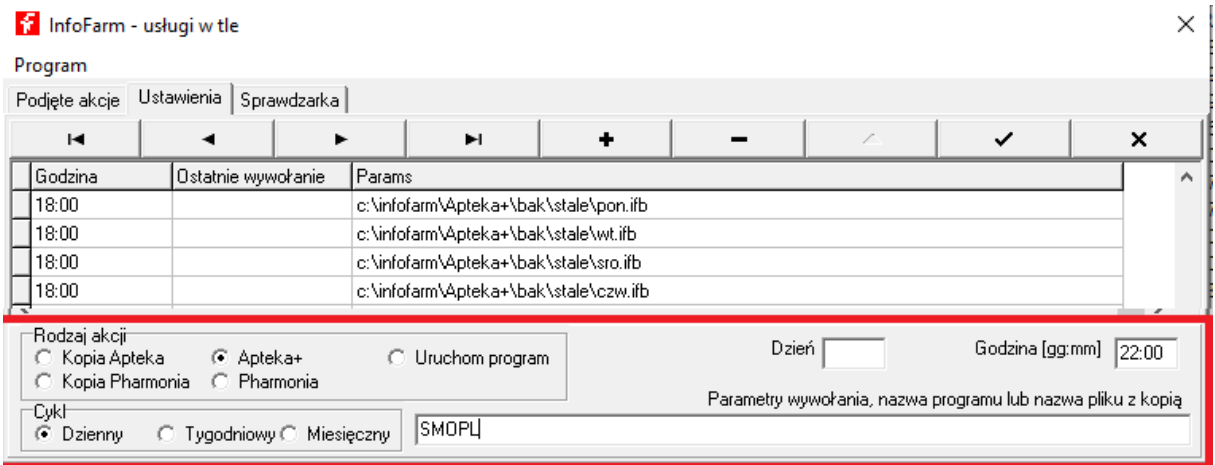

Jeżeli wywołanie następuje przed godziną 18 raportowany jest dzień poprzedni, jeśli po – dzień bieżący.